# **BAB III METODOLOGI**

#### **3.1 Analisis Kebutuhan Sistem**

Analisis adalah identifikasi terhadap hal-hal yang berkaitan dengan detail atau struktur pembangunan perangkat lunak. Tahap analisis merupakan tahap yang penting, karena kesalahan yang terjadi dalam tahap ini akan menyebabkan kesalahan ditahap berikutnya, oleh karena itu dibutuhkan suatu metode yang dapat digunakan untuk pedoman dalam pengembangan sistem informasi.

Metode analisis ini berkaitan dengan perancangan suatu sistem yang akan dibuat dan berhubungan dengan hasil yang ingin dicapai. Perancangan dengan metode analisis yang terstruktur dan terpadu akan menghasilkan suatu *prototype*  yang tepat. *Prototype* digunakan untuk mengetahui apakah *software* yang dibuat sudah sesuai dengan kebutuhan yang diinginkan. Metode analisis digunakan setelah mengetahui tujuan dan persoalan apa yang ingin dipecahkan.

#### **3.1.1 Metode Analisis**

Analisis suatu sistem merupakan salah satu proses yang harus dilakukan dalam merancang dan mengimplementasi suatu perangkat lunak, karena kesalahan pada tahap analisis akan menyebabkan kesalahan pada tahap berikutnya.

Adapun metode analisis yang akan digunakan untuk menganalisis aplikasi berbasis multimedia peta digital rental kendaraan di Kota Yogyakarta adalah metode berarah beraliran data.

#### **3.1.2 Hasil Analisis**

Setelah melakukan tahap analisis, ada beberapa hal yang perlu diperhatikan, diantaranya adalah suatu antarmuka grafis yang menarik, mudah dijalankan dan dimengerti oleh *user* atau pengguna. Berdasarkan hasil analisis ini pula, didapat suatu gambaran sistem dari perangkat lunak yang nantinya akan dibuat. Secara garis besar gambaran sistem yang akan dibuat yaitu suatu perangkat lunak yang dapat digunakan untuk mengetahui lokasi beserta informasi yang mendukung yang berkaitan dengan rental kendaraan yang tersebar di wilayah Kota Yogyakarta. Perangkat lunak ini dibuat dengan tujuan memudahkan pengguna dalam mencari lokasi rental kendaraan.

# **3.1.3 Analisis Kebutuhan**

Untuk menyelesaikan masalah yang telah dikemukakan di atas, ada beberapa analisis yang dibutuhkan. Adapun masing-masing analisis tersebut adalah :

### **a. Kebutuhan Masukan**

Masukan dari aplikasi berbasis multimedia peta digital rental kendaraan di kota Yogyakarta yaitu :

- 1. Data-data mengenai rental kendaraan yang ada di wilayah kota Yogyakarta (nama rental kendaraan, alamat, no.telp, dan jenis kendaraan yang disewakan beserta tarif sewanya).
- 2. Peta lokasi rental kendaraan yang ada di wilayah kota Yogyakarta.

#### **b. Kebutuhan Keluaran**

Keluaran dari aplikasi berbasis multimedia untuk rental kendaraan di kota Yogyakarta yaitu :

- 1. Informasi tentang lokasi beserta gambar dari rental kendaraan yang ada di wilayah kota Yogyakarta.
- 2. Informasi pendukung lain, berupa nama rental kendaraan, alamat, no.telp, dan jenis kendaraan yang disewakan beserta tarif sewanya.

#### **c. Kebutuhan Proses**

Proses yang terjadi dalam aplikasi berbasis multimedia peta digital rental kendaraan di kota Yogyakarta ini adalah proses pencarian. Dalam proses ini dibutuhkan database berupa data koordinat tentang letak geografis rental kendaraan.

# **3.1.4 Analisis Kebutuhan Antarmuka**

Antarmuka pengguna atau yang lebih dikenal *user interface* adalah bagian penghubung antara sistem dengan pengguna. Pada bagian ini akan terjadi komunikasi antara keduanya. Antarmuka dititikberatkan pada antarmuka yang bersifat *user friendly* yang berarti tidak sulit digunakan atau memudahkan pengguna. Adapun sistem antarmuka yang dibangun adalah :

- 1. Menu Admin, dimana menu ini merupakan halaman bagi admin untuk mengedit informasi-informasi pada rental kendaraan yang terkait.
- 2. Menu MAP, menu yang memuat peta wilayah kota Yogyakarta, dan pada menu MAP ini terdapat menu pencarian yang berfungsi untuk mencari letak rental kendaraan berdasarkan nama rental ataupun nama jalan yang ada di wilayah kota Yogyakarta.
- 3. Menu GALLERY, menu ini berfungsi untuk menampilkan galeri foto rental kendaraan.
- 4. Menu INFO, menu ini memuat informasi rental kendaraan di wilayah kota Yogyakarta yang berupa nama rental kendaraan, alamat, no. telp, dan jenis kendaraan yang disewakan beseta tarif sewanya.
- 5. Menu ABOUT, berisi tentang data diri seseorang pembuat aplikasi ini.

## **3.1.5 Analisis Kebutuhan Perangkat Lunak**

Perangkat lunak yang dibutuhkan dalam pembuatan aplikasi peta berbasis multimedia untuk rental kendaraan di kota Yogyakarta ini adalah :

1. Mac OS Leopard

Mac OS Leopard adalah sistem operasi yang digunakan dalam pengimplementasian perangkat lunak yang dibangun.

2. Adobe Flash CS5

Adobe Flash CS5 digunakan untuk membuat *interface* (antarmuka), animasi maupun teks dan coding untuk pencarian letak geografis.

3. Adobe Photoshop CS4

Adobe Photoshop CS4 digunakan untuk mengedit gambar rental kendaraan.

4. Adobe Illustrator CS5

Adobe Illustrator CS5 digunakan untuk membuat logo dan tombol.

5. PHP

PHP digunakan untuk mengkoneksikan antara antarmuka dengan database (MySQL).

6. MySQL

MySQL digunakan untuk menyimpan database yang diinputkan oleh Adobe Flash CS5, melalui script di PHP.

7. Browser

Browser digunakan untuk melihat dan menjalankan aplikasi.

8. Sparkle FlashKeeper

Sparkle FlashKeeper digunakan untuk mengubah EXE menjadi SWF.

9. SWF Decompiler

SWF Decompiler digunakan untuk mengubah SWF menjadi FLA.

# **3.1.6 Analisis Kebutuhan Perangkat Keras**

Perangkat keras yang akan digunakan dalam pembuatan aplikasi peta berbasis multimedia untuk rental kendaraan di kota Yogyakarta ini adalah :

- 1. Prosesor : Intel Pentium Core 2 Duo T8100
- 2. Memory : 1 GB DDR2
- 3. Harddisk : 500 GB
- 4. DVD-Combo
- 5. Mouse dan keyboard

### **3.2 Perancangan Perangkat Lunak**

# **3.2.1 Metode Perancangan**

Sebelum aplikasi ini diimplementasikan, perlu dilakukan perancangan terlebih dahulu mengenai metode apa yang akan digunakan. Metode perancangan yang digunakan untuk membuat aplikasi ini adalah metode berarah aliran data lalu dilanjutkan dengan pembuatan rancangan antarmuka ( *interface* ).

# **3.2.2 Hasil Perancangan**

Berdasarkan analisis yang telah dilakukan maka dapat diketahui apa saja yang menjadi masukan sistem, keluaran sistem, metode yang digunakan sistem, serta antarmuka sistem yang dibuat, sehingga sistem yang dibuat nantinya sesuai dengan apa yang diharapkan serta sesuai dengan fungsinya.

Perancangan sistem ini akan dibagi menjadi beberapa sub sistem yaitu :

- 1. Perancangan DFD (*Data Flow Diagram*)
- 2. Perancangan HIPO ( *Hierarchy plus Input-Proses-Output* )
- 3. Perancangan Tabel Basis Data
- 4. Perancangan Antar Muka

### **a. Perancangan DFD (***Data Flow Diagram***)**

*Data Flow Diagram* (DFD) merupakan diagram yang menjelaskan aliran data antara *admin* dan pengguna pada proses-proses yang terjadi dalam pengoperasian sistem. Dalam DFD dapat diketahui gambaran mengenai basis data yang dibutuhkan untuk menyediakan media penyimpanan atas data-data yang akan diolah.

#### **1) Diagram Konteks**

*User* dapat melihat-lihat menu yang tersedia pada aplikasi ini dan memperoleh informasi tentang rental kendaraan yang disertai informasi pendukungnya. Serta dapat mengetahui lokasi rental kendaraan tersebut dengan menggunakan peta interaktif. *Admin* dapat meng-*update* data-data pada rental kendaraan jika diperlukan adanya perubahan. Baik itu dari kontak, jenis kendaraan yang disewakan, maupun tarif sewa kendaraan.

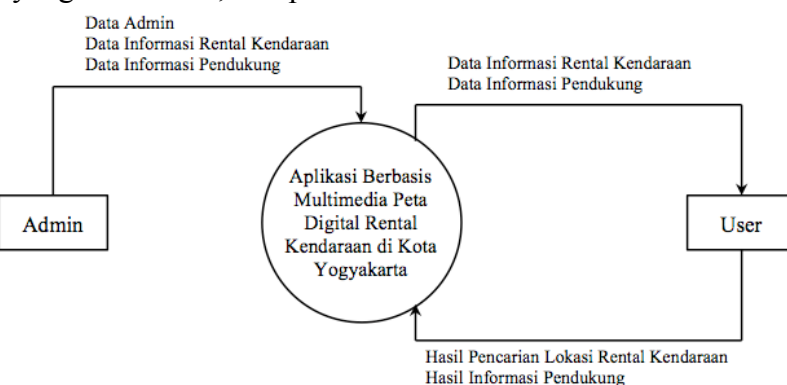

**Gambar 3.1** Diagram Konteks

Diagram Aliran Data pada level 1 terdapat 3 proses diantaranya adalah login, proses data, dan pencarian data. *Admin* bertugas untuk memasukkan data, edit data, dan penghapusan data, yang bertujuan untuk menyampaikan informasiinformasi yang akan disampaikan kepada *user*. User hanya dapat mengakses tentang informasi rental kendaraan.

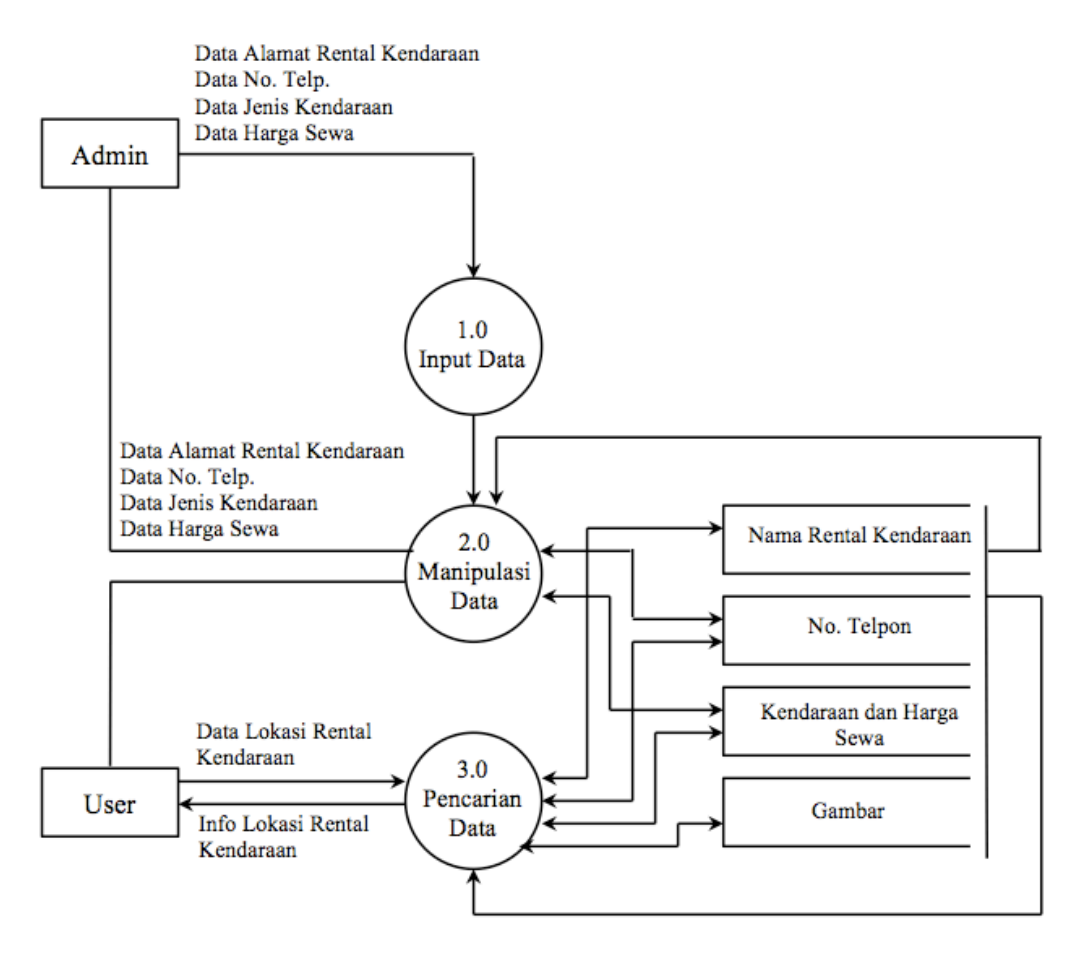

**Gambar 3.2** DFD Level 1

Di dalam diagram level 2 proses data terdapat 2 proses, yaitu proses 2.1 input data, dan proses 2.2 edit data. *Admin* dapat melakukan penginputan data, edit data, dan hapus data. Data yang sudah di edit akan disimpan kembali ke dalam basis data melalui proses peng-*update-*an data.

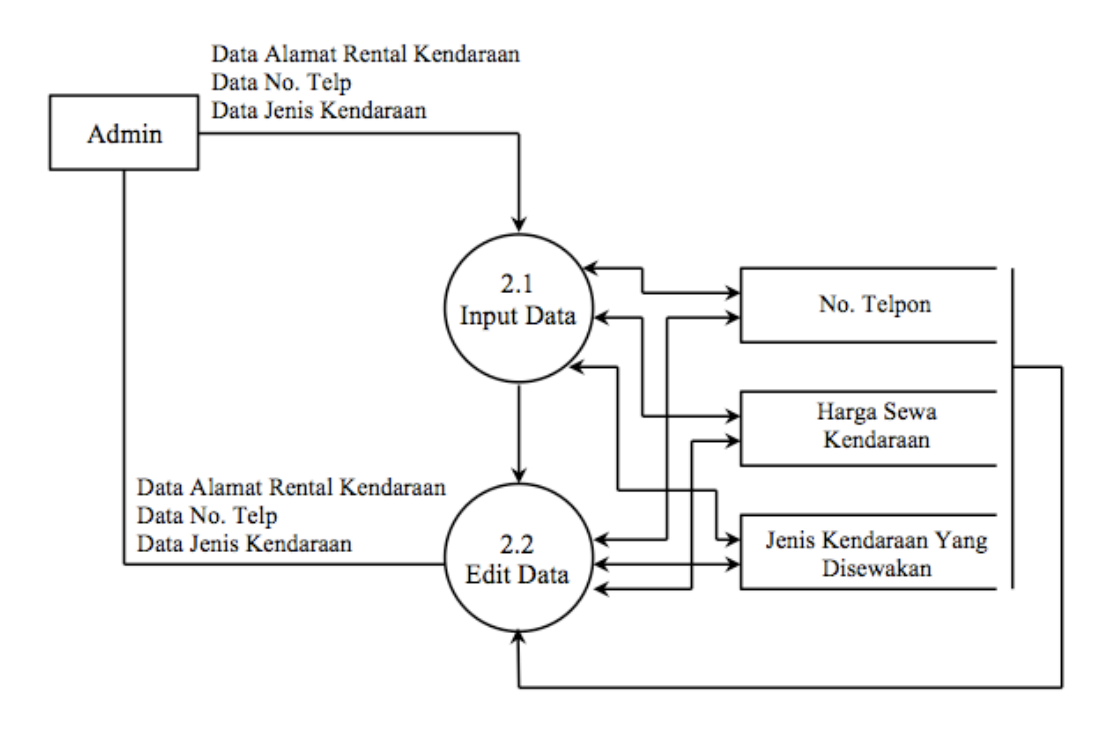

**Gambar 3.3** DFD Level 2

# **b. Perancangan HIPO**

HIPO *(Hierarchy plus Input-Proses-Output)* merupakan metodologi yang dikembangkan IBM. HIPO sebenarnya adalah alat dokumentasi program. Akan tetapi sekarang juga banyak digunakan sebagai alat desain dan teknik dokumentasi dalam siklus pengembangan sistem. HIPO berbasis fungsi, yaitu tiap-tiap modul dalam sistem digambarkan oleh fungsi utamanya. Sasaran utama penggunaan HIPO antara lain sebagai berikut:

- 1. Untuk menyediakan suatu struktur guna memahami fungsi-sungsi dari sistem.
- 2. Untuk lebih menekankan fungsi-fungsi yang harus diselesaikan oleh program, bukannya menunjukan statemen-statemen program yang digunakan untuk melaksanakan fungsi tersebut.

Hirarki proses yang akan dibuat disini adalah hirarki berupa HIPO dengan menggunakan diagram VTOC ( *Visual Table of Contents* ) adalah diagram yang menggambarkan hubungan dari fungsi- fungsi di sistem secara berjenjang. Hirarki

proses disini akan dibagi menjadi delapan buah, yaitu satu hirarki proses halaman utama dan tujuh hirarki proses menu utama dalam sistem. Keterangan dan gambar hirarki proses tersebut adalah sebagai berikut.

# **1) Hirarki Proses Halaman Utama**

Dapat dilihat pada hirarki ini adalah bila *user* menekan tombol masuk yang ada pada halaman awal aplikasi berbasis multimedia peta digital rental kendaraan di kota Yogyakarta ini akan langsung menuju halaman utama dan dalam halaman utama itu *user* akan diberikan empat menu utama yang masing-masing menu utama itu juga memiliki submenu sendiri dan dari setiap menu utama beserta submenunya mempunyai informasi yang dapat dilihat oleh *user*. (Gambar 3.4).

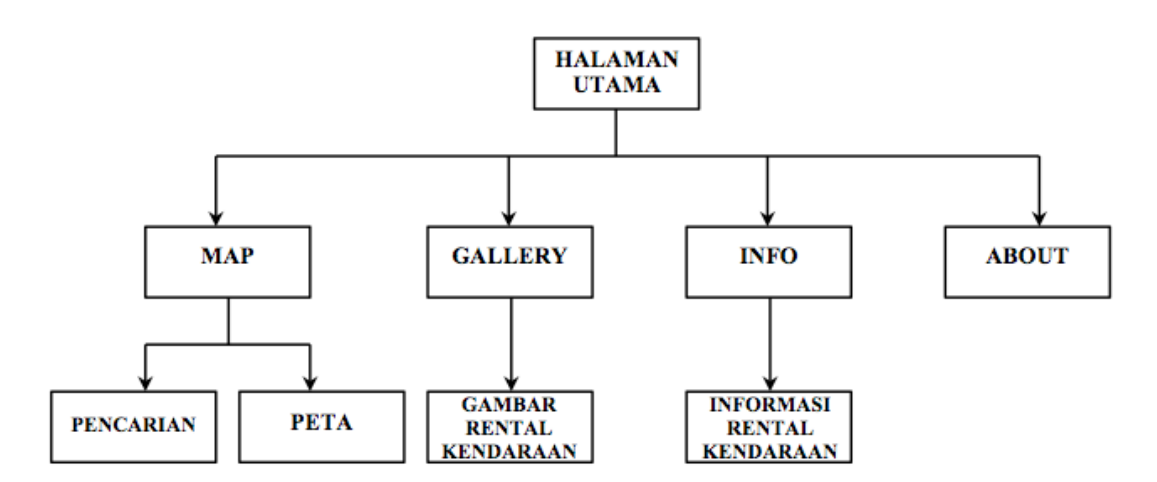

**Gambar 3.4** Hirarki Proses Halaman Utama

### **c. Perancangan Tabel Basis Data**

Pada pembangunan aplikasi ini digunakan basis data relasional. Tabel-tabel yang digunakan, yaitu:

## **Struktur Tabel**

## **1) Tabel Rental kendaraan**

Tabel rental kendaraan digunakan untuk menyimpan data suatu rental. Datadata yang terdapat dalam tabel ini yaitu, nama rental, alamat, no.telepon, dan gambar. Tabel rental kendaraan dapat dilihat pada Tabel 3.1.

| <b>Nama Field</b> | <b>Tipe Data</b> | Panjang | Keterangan                     |
|-------------------|------------------|---------|--------------------------------|
| Namarental        | varchar          | 25      | Nama rental kendaraan          |
| Alamatrental      | varchar          | 250     | Alamat rental kendaraan        |
| Telponrental      | varchar          | 11      | Nomor telepon rental kendaraal |
| Jeniskendaraan    | varchar          | 50      | Jenis kendaraan yang disewakan |
| gambarrental      | varchar          | 11      | gambar                         |
| harga             | varchar          | 5       | Tarif sewa kendaraan           |

**Tabel 3.1 Tabel Rental kendaraan**

#### **d. Perancangan Interface**

Desain antar muka (*interface*) merupakan hasil implementasi dari kebutuhan *user* dengan komputer. Desain *interface* yang adalah hal yang paling utama ditujukan kepada *user,* dimana *interface* didesain sedemikian rupa untuk memudahkan pengguna dalam menggunakan aplikasi ini. Berikut ini adalah rencana perancangan desain *interface* pada aplikasi peta berbasis multimedia peta digital rental kendaraan di kota Yogyakarta ini dari awal pengambilan peta kota Yogyakarta sampai dengan perancangan pembuatan aplikasi peta digital rental kendaraan.

### **1) Peta Yogyakarta**

Pada aplikasi berbasis multimedia peta digital rental kendaraan di kota Yogyakarta ini, peta kota Yogyakarta diambil dari aplikasi flash peta Yogyakarta yang sudah ada yang berupa *EXE*, seperti yang tertera pada Gambar 3.5. Kemudian file yang berupa *EXE* tadi dikonversi menjadi *SWF* menggunakan aplikasi *Sparkle FlashKeeper*. Dari *SWF* dikonversi lagi menjadi *FLA* dengan menggunakan aplikasi *SWF Decompiler.* Setelah itu peta Kota Yogyakarta dapat diambil dari *FLA* yang telah dijalankan menggunakan aplikasi Adobe Flash CS5.

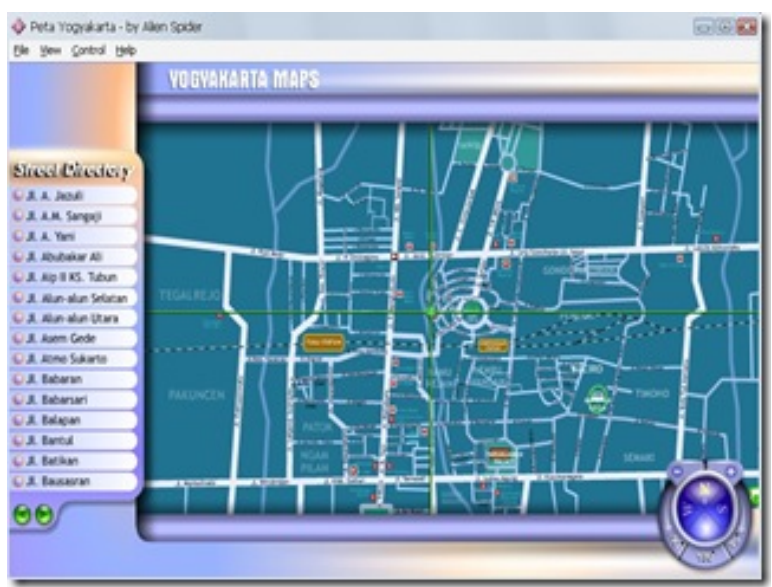

**Gambar 3.5** Peta Yogyakarta

# **2) Perancangan Antar Muka Menu Utama (Halaman Utama)**

Halaman ini merupakan halaman pertama yang akan diakses oleh *user* ketika mengakses aplikasi ini. Adapun desain *interface* dari halaman utama ini dapat dilihat pada Gambar 3.6

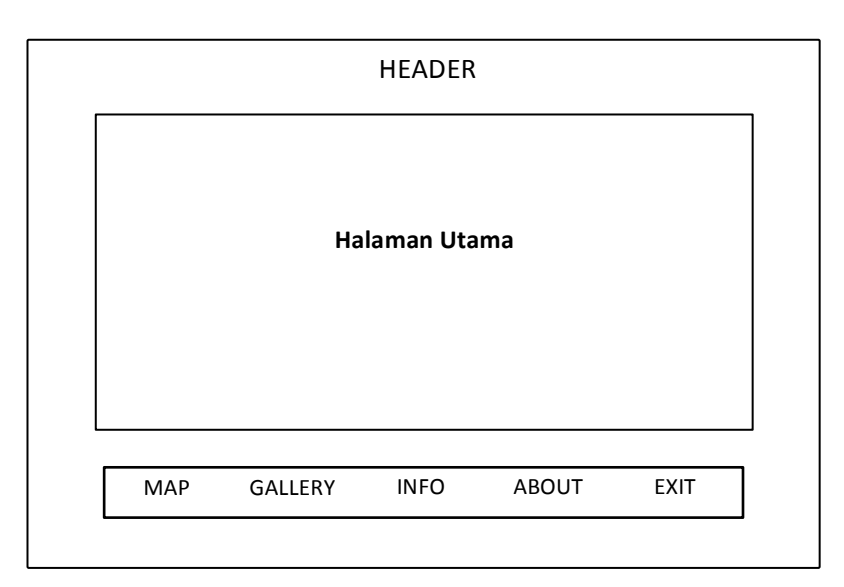

 **Gambar 3.6** Halaman Utama

# **3) Perancangan Antar Muka Halaman Login Admin**

Halaman ini berisi form login yang hanya bisa digunakan oleh *admin*. Rancangan dapat dilihat pada 3.7

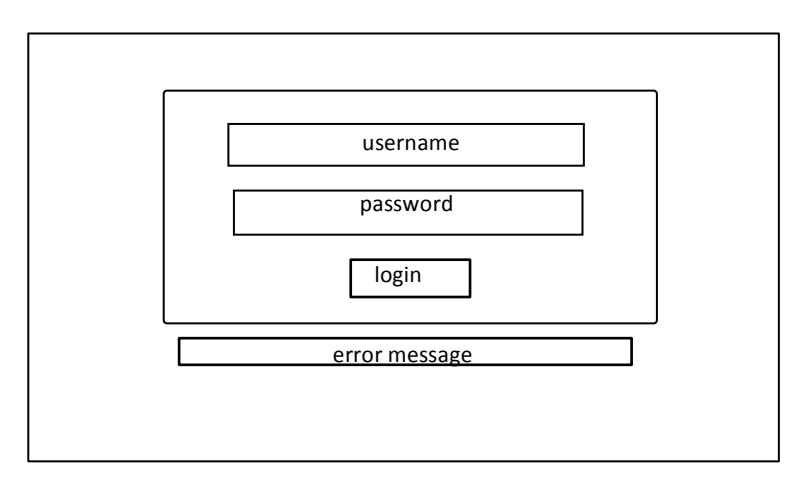

**Gambar 3.7** Halaman Login

### **4) Perancangan Antar Muka Halaman Admin**

Halaman ini berisi form manipulasi data rental kendaraan. Halaman ini hanya dapat digunakan oleh *admin*. Rancangan dapat dilihat pada Gambar 3.8

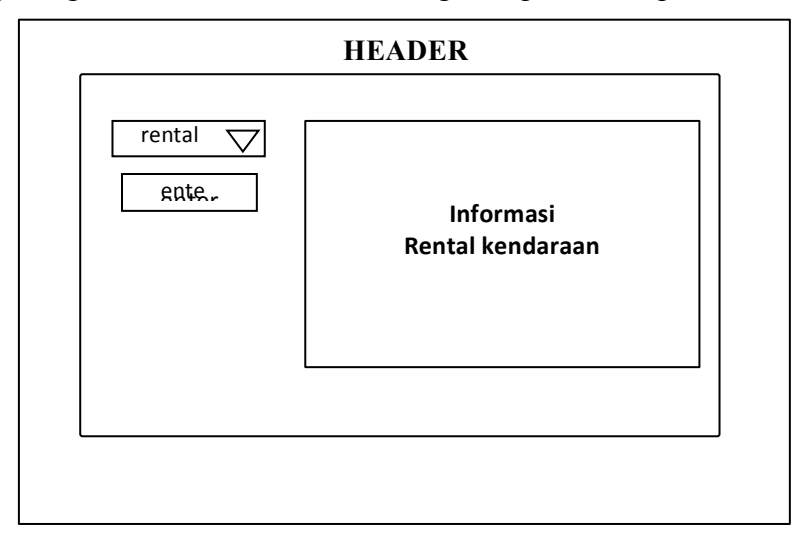

 **Gambar 3.8** Halaman Admin

### **5) Perancangan Antar Muka Menu Peta Interaktif**

Halaman ini berisi peta digital rental kendaraan di kota Yogyakarta. Kita bisa melihat letak geografis rental kendaraan tersebut. Selain itu terdapat menu pencarian yang memudahkan user untuk mencari informasi tentang rental kendaraan dan informasi pendukung lainnya. Adapun *interface* dari menu peta interaktif dapat dilihat pada Gambar 3.9

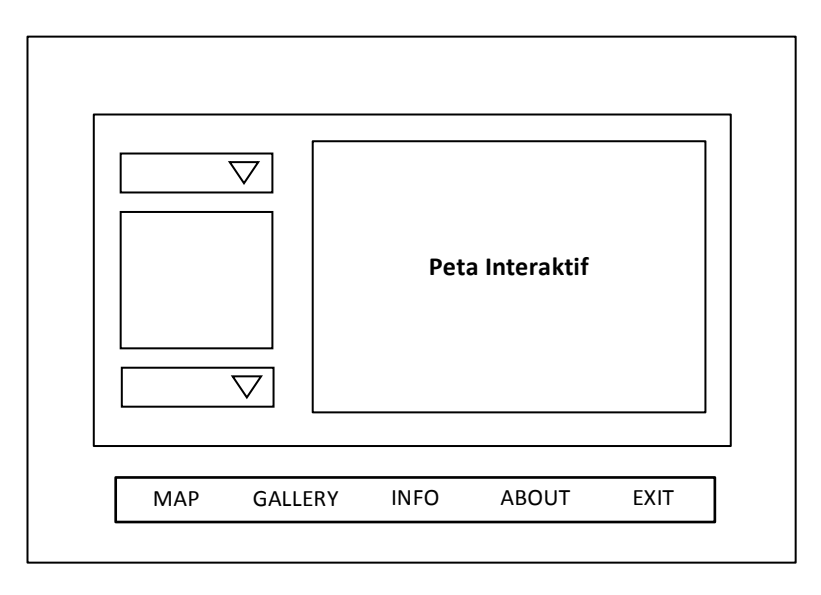

**Gambar 3.9** Halaman Peta

## **6) Perancangan Antar Muka Menu Galeri**

Halaman ini berisi gambar rental kendaraan yang berada di kota Yogyakarta. Adapun *interface* dari menu galeri dapat dilihat pada Gambar 3.10

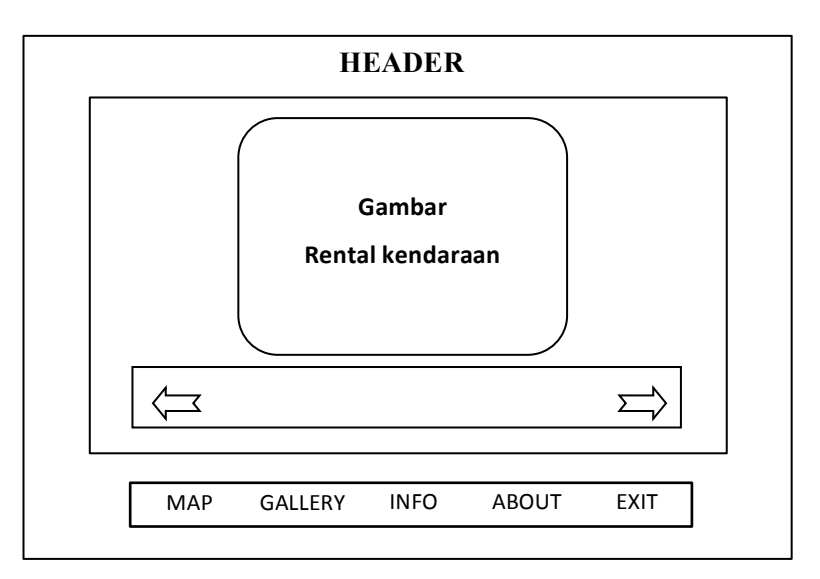

**Gambar 3.10** Halaman Gallery

### **7) Perancangan Antar Muka Menu Informasi**

Halaman ini memuat mengenai informasi rental kendaraan, informasi yang disampaikan yaitu: nama rental kendaraan, alamat, no.telp, dan jeis kendaraan

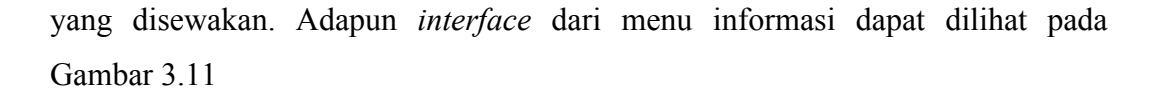

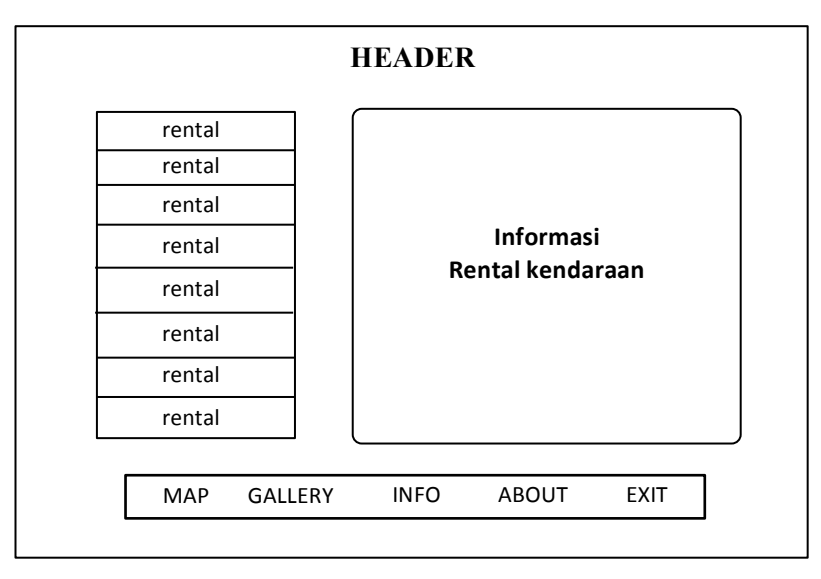

**Gambar 3.11** Halaman Informasi

### **8) Perancangan Antar Muka Menu About**

Halaman ini memuat data diri dari orang yang membuat sistem Adapun *interface* dari menu About dapat dilihat pada Gambar 3.12

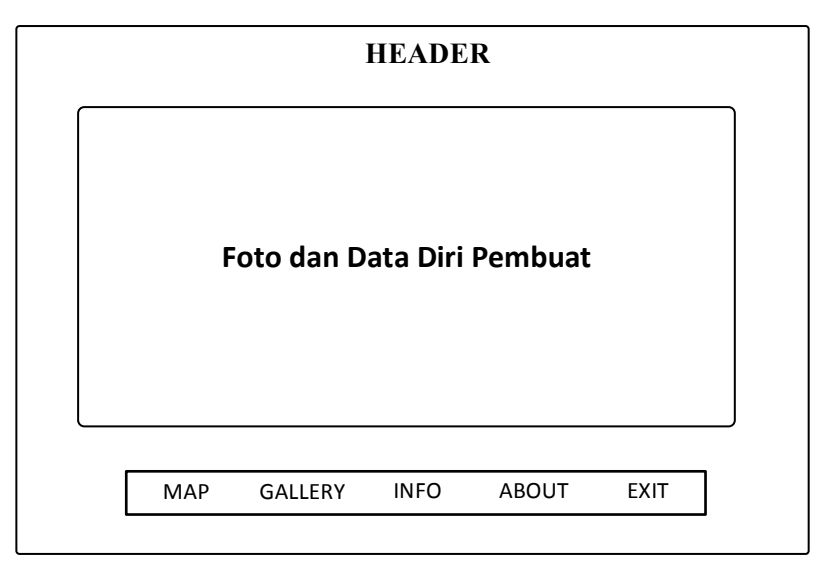

**Gambar 3.12** Halaman About

### **3.3 Perancangan Evaluasi**

Evaluasi yang akan dilakukan untuk menguji aplikasi ini adalah dengan metode wawancara, di mana nantinya 5 orang responden diminta untuk mencoba aplikasi ini dan menjawab tiga buah pertanyaan yang diajukan oleh pembuat aplikasi berbasis multimedia peta digital rental kendaraan di kota Yogyakarta. Wawancara tersebut berisi pertanyaan-pertanyaan yang bertujuan untuk memperoleh informasi-informasi mengenai kinerja aplikasi ini dari berbagai aspek, seperti desain dari aplikasi, informasi yang ditampilkan, dan juga peta interaktif dalam melakukan pencarian rental kendaraan.